# **Other LDAP Configuration Guide**

Use this guide along with the [Data Tab Configuration](https://docs.secureauth.com/x/yxmsAg) topic to configure and integrate an LDAP directory in a SecureAuth® Identity Platform (formerly SecureAuth IdP) realm.

#### **Prerequisities**

- On-premises LDAP data store
- Identity Platform service account with read access (and optional write access)

## LDAP configuration

- 1. In the Classic Experience, go to the **Data** tab.
- 2. In the **Membership Connection Settings** section, set the following:

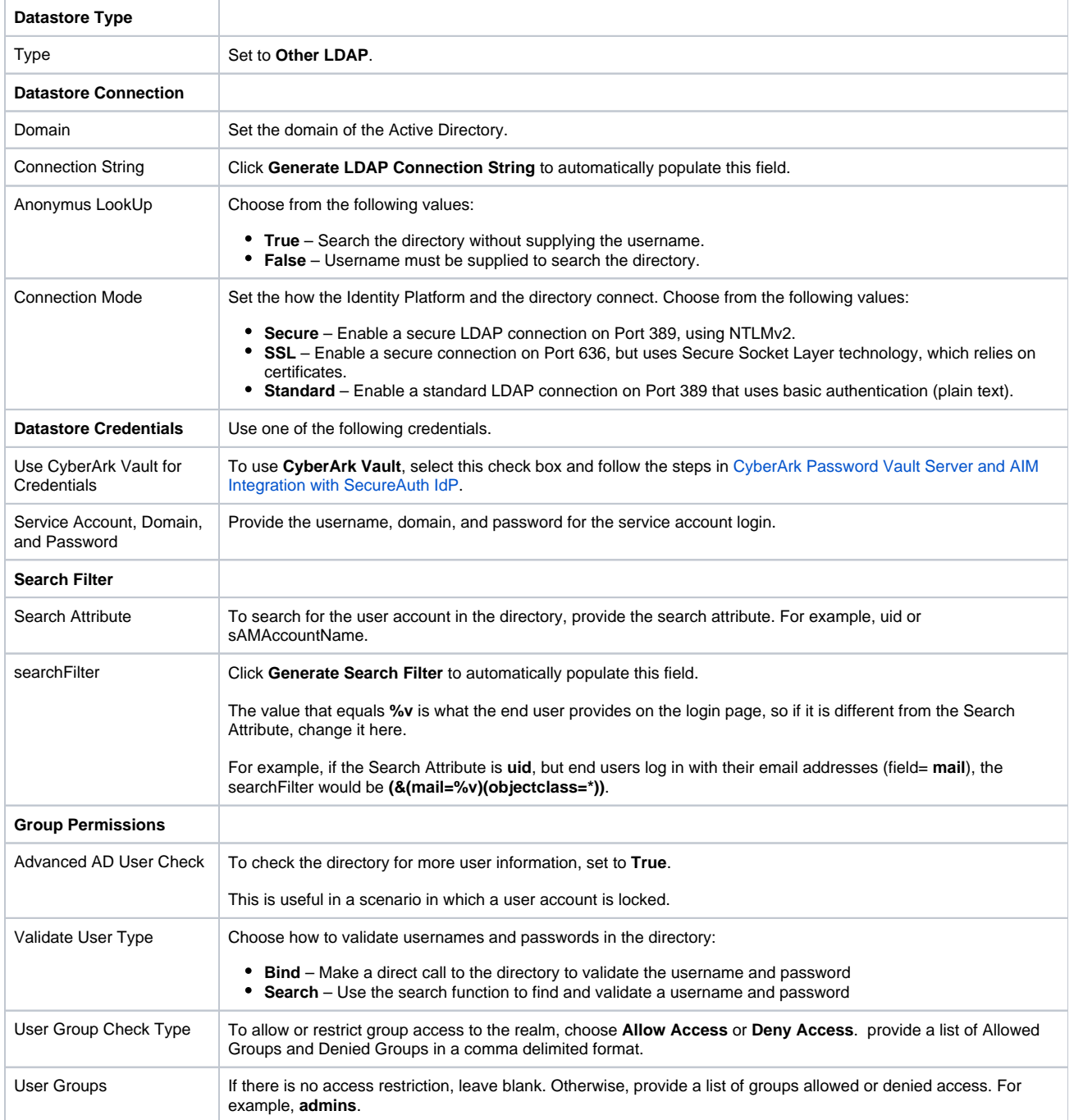

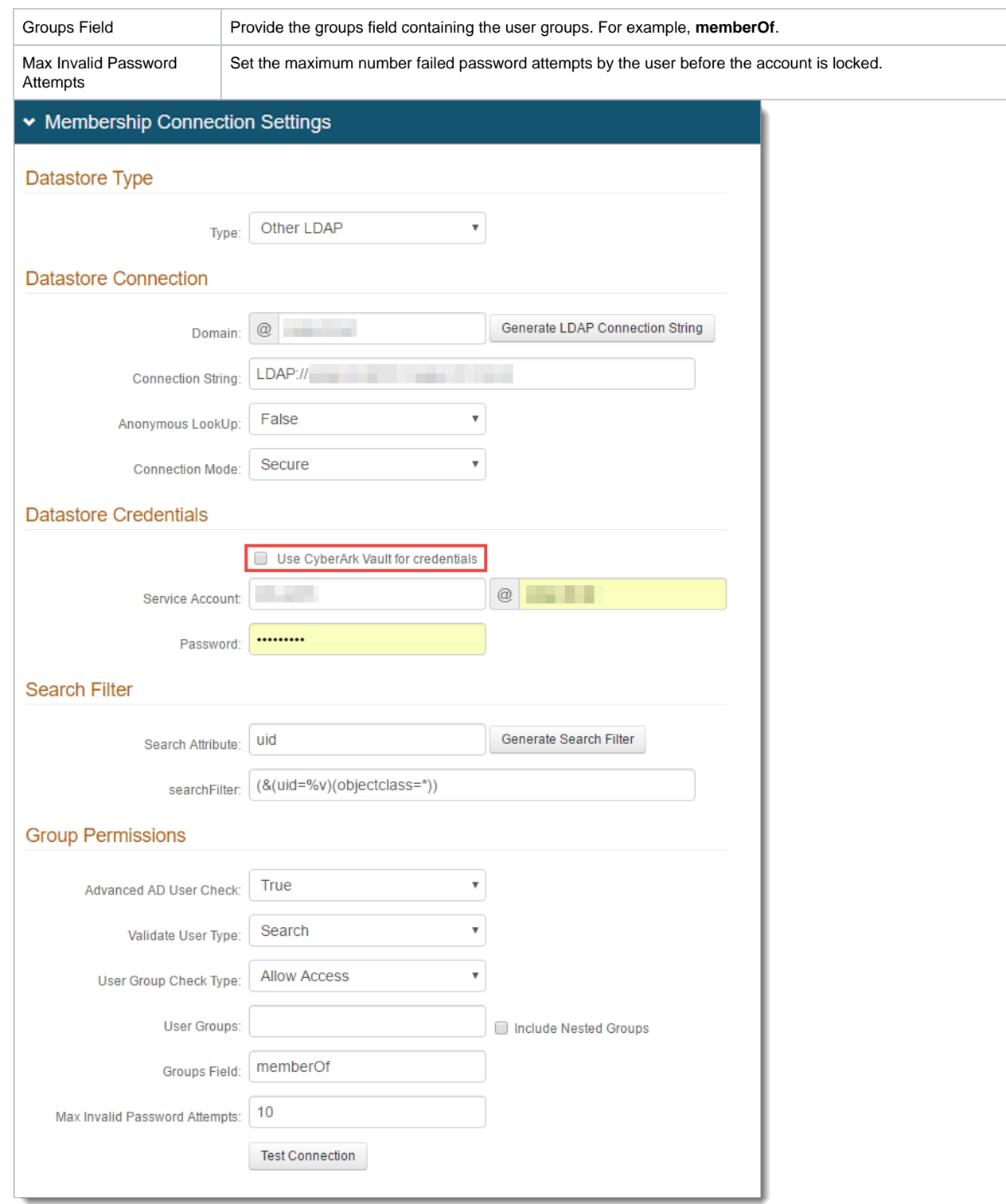

3. Click **Test Connection** to ensure the integration is successful.

### Next steps

Complete the [Data tab configuration](https://docs.secureauth.com/x/yxmsAg) in the Identity Platform.

### Related information

For more information about the LDAP attributes and profile properties, see [LDAP attribute mapping reference.](https://docs.secureauth.com/x/WRqsAg)